# Wichtige Bedienungshilfen zur Nutzung Ihres Telestar DigiHD TT 7

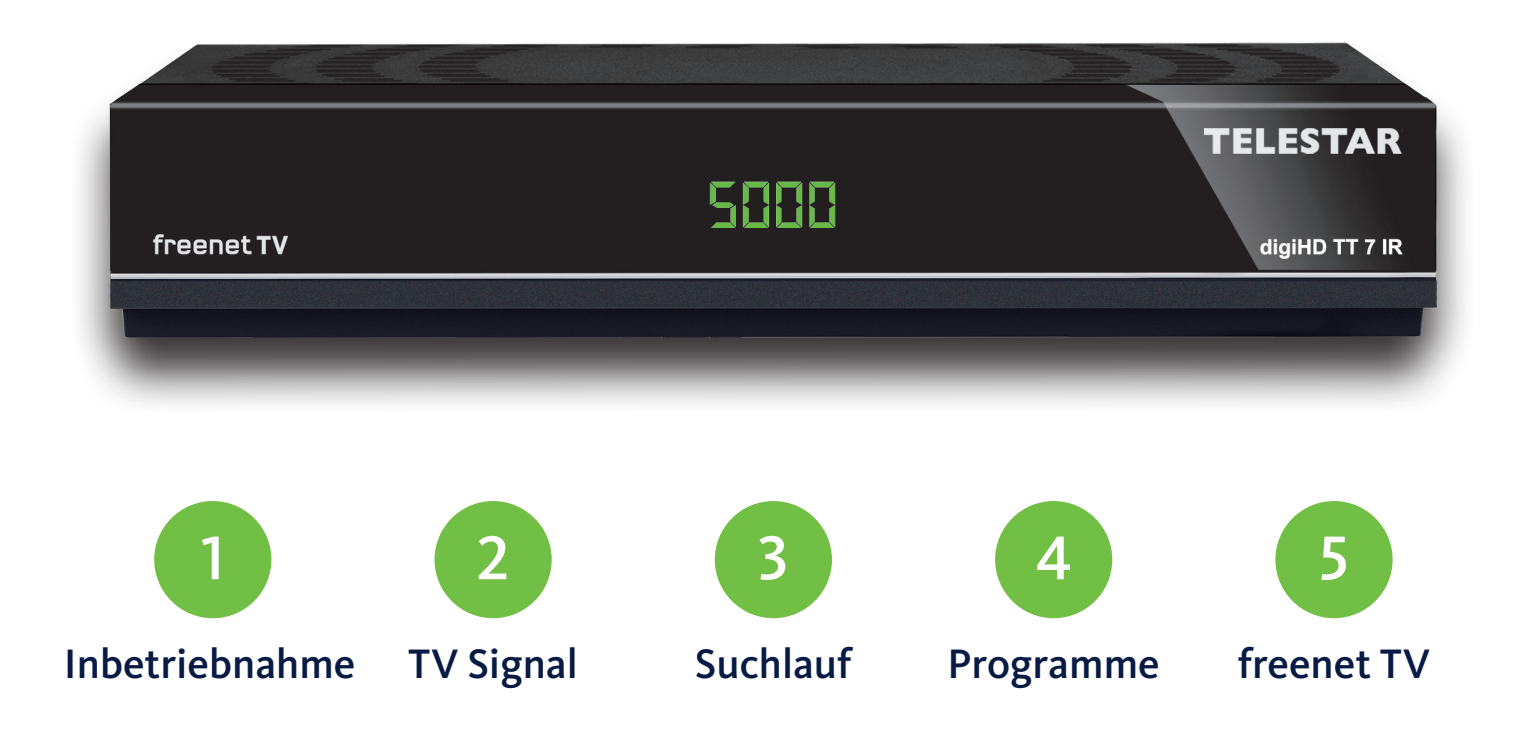

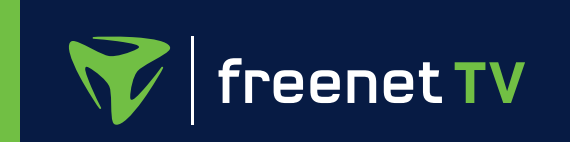

Telestar digiHD TT 7 Receiver Ihre freenet TV ID:

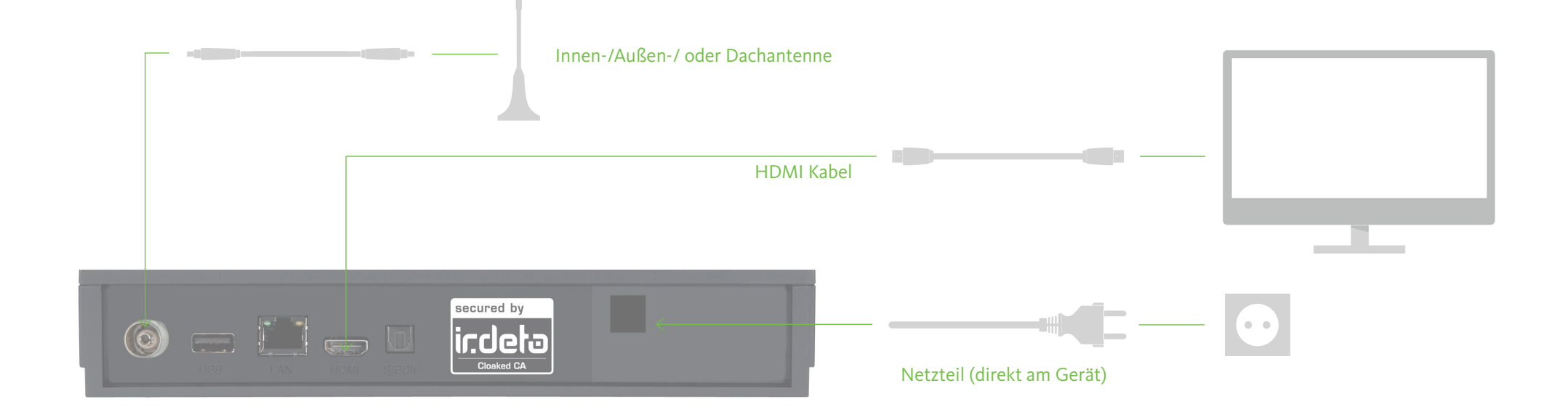

## Häufige Hindernisse

#### Ich bin mir nicht sicher, ob ich alles richtig angeschlossen habe.

Für die Inbetriebnahme Ihres Receivers muss eine Antenne und ein TV-Gerät angeschlossen und das Netzteil eingesteckt sein. Die anderen Anschlüsse sind optional. Weiterführende Informationen finden Sie in der Bedienungsanleitung Ihres Receivers ab Seite 10, sowie auf www.freenet.tv/hilfe

#### Ich habe alles angeschlossen, sehe aber einen schwarzen Bildschirm.

1

Stellen Sie sicher, dass Ihr Fernseher und Ihr Receiver eingeschaltet sind und die richtige Signalquelle (z.B. HDMI 2) am Fernseher ausgewählt ist. Drücken Sie die TV/RA Taste Ihrer Fernbedienung und überprüfen Sie, ob Ihr Fernseher auch wirklich im TV Modus ist.

### Die Antennentypen

Wir empfehlen vor Kauf und Inbetriebnahme der Antenne einen Empfangscheck auf www.freenet.tv/empfangscheck durchzuführen, um die für Sie passende Antenne zu finden.

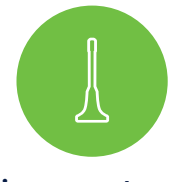

#### Zimmerantenne

- Geeignet in Städten und Ballungsgebieten.
- Weichen Sie bei starken Empfangsproblemen auf eine andere Antennenart aus.

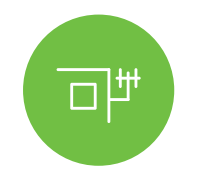

- Montieren Sie diese an der Hauswand, auf dem Balkon oder auf der Garage.
- Sollte an einem Ort angebracht werden, der dem Fernsehturm am nächsten ist.

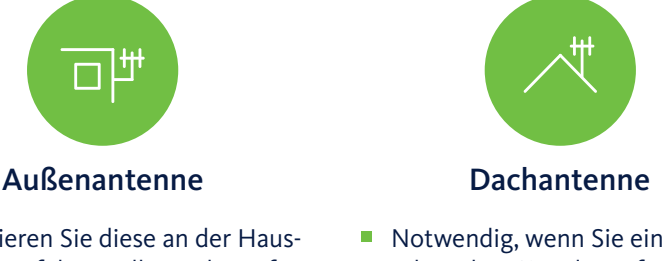

- schwaches Signal empfangen.
- Wenden Sie sich an einen Fernseh-Techniker für die Installation.
- Bei Mietshäusern wenden Sie sich bitte an Ihre Hausverwaltung.

#### So richten Sie Ihre Zimmerantenne aus

Optimieren Sie die Antennenposition nach der Inbetriebnahme, um den bestmöglichen Empfang zu erhalten. Eine kleine Veränderung reicht bei Störungen des TV-Bildes oft schon aus.

**Hinweis:** Überprüfen Sie Ihre Verkabelung (Antennenkabel, Fensterdurchführungen, Verstärker, Adapterkabel). Sie sollte nicht beschädigt sein oder einen Knick haben. Erneuern Sie diese, wenn nötig.

Achten Sie darauf, dass die Antenne möglichst…

- frei und in der Nähe eines Fensters steht.
- nicht hinter dem Fernseher steht.
- nicht in der Nähe von Störquellen, wie Routern oder Smartphones, steht.

Weitere Tipps zur optimalen Antennenausrichtung finden Sie im Empfangsassistenten Ihres Kundenkontos (siehe Seite 5).

#### Antennenspannung

- **Aktive Antenne:** Es handelt sich um eine Antenne mit integriertem Verstärker, der die empfangenen Signale verstärkt. Ein Beispiel dafür ist die Innenantenne Funke DSC 550 aus dem freenet TV Webshop.
- **Passive Antenne:** Eine Antenne ohne integrierten Verstärker. Besitzen Sie eine passive Antenne, schalten Sie die Antennenspannung im Menü Ihres Receivers auf AUS.

## Häufige Hindernisse

### Ich empfange kein/nur ein schlechtes Fernsehsignal.

Überprüfen Sie Ihre Antennenausrichtung. Starten Sie danach einen Sendersuchlauf (siehe Seite 3). Tritt der Fehler weiterhin auf, überprüfen Sie auf www.freenet.tv/empfangscheck, ob Sie den passenden Antennentypen für Ihren Standort besitzen.

### Ich bin umgezogen und empfange nur noch ein schlechtes Fernsehsignal.

Die Signalstärke ist nicht in allen Regionen gleich. Überprüfen Sie bitte, ob Sie den passenden Antennentypen für Ihren neuen Wohnort besitzen. Womöglich ist es auch ausreichend, die Antenne besser auszurichten. Falls dies nicht hilft, führen Sie einen Programmsuchlauf (siehe Seite 3) durch.

### Mein TV-Signal ist gestört. Was kann ich tun?

Überprüfen Sie Ihre Verkabelung (siehe Hinweis links). Störungen können auch aufgrund von Netzteilen oder LTE Geräten auftreten. Mit einem anderen Antennenstandort können Sie diese Störungen meistens umgehen.

Weitere Antworten zur Antenne finden Sie hier: www.freenet.tv/hilfe

### Der automatische Programmsuchlauf

Rufen Sie das Hauptmenü mit der MENU-Taste Ihrer Fernbedienung auf. Navigieren Sie zum Menüpunkt Installation und bestätigen Sie die Auswahl. Anschließend wählen Sie Automatische Suche aus. Beachten Sie, dass Ihre Favoritenlisten beim Suchvorgang gelöscht werden.

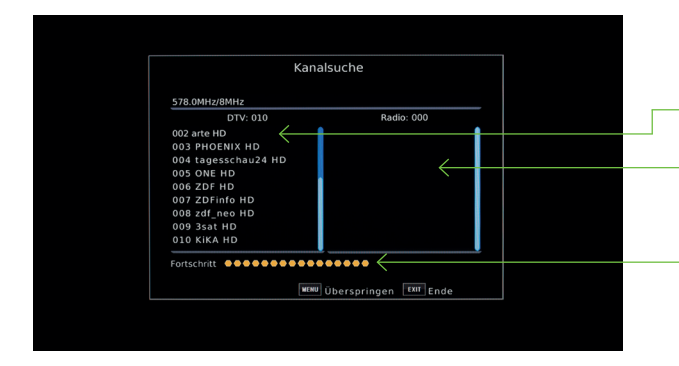

- Links werden TV-Programme aufgelistet.
- Rechts können Radiosender erscheinen, sofern es empfangbare in der Region gibt.
- Bis die ersten Programme gefunden werden, können 1-2 Minuten vergehen. Insgesamt dauert die Suche circa 5 Minuten.

### Der manuelle Programmsuchlauf

War der automatische Programmsuchlauf nicht erfolgreich (keine oder nur einzelne Programme gefunden), empfehlen wir den manuellen Suchlauf. Damit können Sie gezielt nach einzelnen Programmen suchen. Alle relevanten Frequenzen und Kanäle finden Sie hier: www.freenet.tv/sendersuchlauf

### Software Update

Halten Sie die Software Ihres Receivers immer auf dem neuesten Stand. Dann können Sie problemlos die Vorteile von DVB-T2 HD mit freenet TV in vollem Umfang genießen.

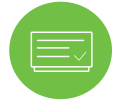

Fħ

In einzelnen Fällen ist eine Aktualisierung der Software über das DVB-T2 Signal möglich. Starten Sie die Aktualisierung bequem im Menü (Menü > freenet TV Menü).

Die Aktualisierung können Sie auch manuell starten. Laden Sie einfach das Update über Ihren PC, MAC oder Laptop auf einen USB-Stick. Das Update und eine Anleitung finden Sie hier: https://images.telestar.de/assets/medias/common/97/\$v12/soft\_TELESTAR\_freenet\_receiver\_001.zip

freenet TV hat auf www.freenet.tv/technik Videos bereitgestellt, die das Update erklären.

## Häufige Hindernisse

### Wie suche ich mit meinem Receiver nach verfügbaren Programmen?

Bitte starten Sie den automatischen Programmsuchlauf. Wie das funktioniert steht in der Bedienungsanleitung Ihres Receivers auf Seite 16.

### Der automatische Suchlauf findet nichts.

Überprüfen Sie, ob Ihre Geräte korrekt angeschlossen sind und Ihre Antenne gut ausgerichtet ist. Weitere Tipps finden Sie auch im Empfangsassistenten Ihres freenet TV Kundenkontos (siehe Seite 5).

### Der automatische Suchlauf meines Receivers konnte nicht alle Programme finden.

Versuchen Sie die fehlenden Programme über den manuellen Suchlauf zu finden. Wie das funktioniert, steht in der Bedienungsanleitung Ihres Receivers auf Seite 16. Es kann auch sein, dass Programme nicht in Ihrer Region verfügbar sind.

### In meiner Programmliste werden mir keine neuen Programme angezeigt. Was kann ich machen?

Setzen Sie Ihren Receiver in die Werkseinstellungen zurück und starten Sie anschließend einen neuen Suchlauf.

### Verschlüsselte Programme

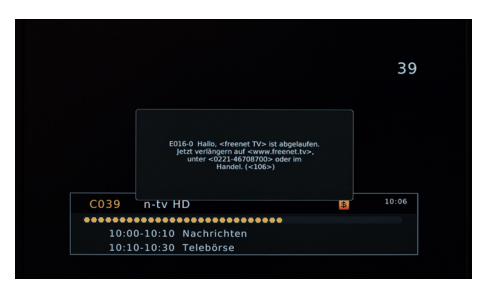

Sie können etwa 40 Programme empfangen, davon sind etwa 20 verschlüsselt (kostenpflichtig). Welche das sind, sehen Sie hier: www.freenet.tv/programme

Für die Kostenpflichtigen müssen Sie sich für eine Bezahloption entscheiden und diese anschließend aktivieren.

### Tipps für die erneute und erfolgreiche Aktivierung

- Schalten Sie auf ein privates Programm (z.B. RTL HD).
- Gehen Sie in Ihr freenet TV Kundenkonto unter www.freenet.tv/meinkonto

**Hinweis:** Schalten Sie vor jeder Aktivierung Ihr Gerät ein, da diese sonst nicht durchgeführt werden kann.

- Schicken Sie sich dort die erneute Aktivierung zu.
- Innerhalb von max. 15 Minuten sollten Sie das Freischaltsignal für Ihr Gerät erhalten.
- Bitte lassen Sie während der Wartezeit das private Programm eingeschaltet und schalten Sie nicht um.

Alternativ können Sie die Freischaltung auch über die freenet TV Servicehotline 0221 4670 8700 vornehmen. Bitte halten Sie dafür Ihre freenet TV ID, die Sie in Ihrem freenet TV Menü finden (siehe Seite 5), bereit.

### Bezahloptionen

Mit dem Kauf eines freenet TV Empfangsgerätes erhalten Sie bei Ihrer Registrierung unter www.freenet.tv/meinkonto drei Monate freenet TV gratis. Möchten Sie nach Ablauf der Gratisphase das freenet TV Programmangebot weiterhin empfangen, können Sie entscheiden, welche Bezahloption Sie wählen möchten.

#### Bankeinzug oder Guthabenkarte

- Auf www.freenet.tv/aktivierung haben Sie die Wahl zwischen der Bezahlung via Bankeinzug oder mit einer 12 Monate Guthabenkarte.
- Alternativ können Sie Guthabenkarten für 12 Monate freenet TV auch im stationären Handel zu erwerben.

#### mobilcom-debitel Laufzeitvertrag

Unter www.mobilcom-debitel.de/tv/freenet-tv oder in den mobilcom-debitel Shops haben Sie die Möglichkeit einen 24 Monate Laufzeitvertrag über die Nutzung von freenet TV abzuschließen.

## Häufige Hindernisse

#### freenet TV Programme sind verschlüsselt.

Erscheint die Fehlermeldung E-150, ist Ihre dreimonatige Gratisphase ausgelaufen. Dann müssen Sie sich für eine Bezahlmethode entscheiden und freenet TV aktivieren. Das geht ganz einfach unter: www.freenet.tv/aktivierung

### Ich habe freenet TV aktiviert und trotzdem sind Programme gesperrt.

> In Ihrem Kundenkonto (www.freenet.tv/ meinkonto) können Sie die Aktivierung erneut vornehmen. Vielleicht wurde freenet TV aber auch aufgrund von Zahlungsschwierigkeiten deaktiviert. Schauen Sie dazu in Ihr E-Mail-Postfach oder Ihr freenet TV Kundenkonto.

In meiner Senderliste werden mir Programme wie MTV und TLC angezeigt, ich kann Sie aber nicht empfangen. Was kann ich tun?

Es handelt sich dabei um Programme aus dem freenet TV connect Portfolio. Ihr Telestar digiHD TT 7 Receiver unterstützt leider kein freenet TV connect. Die Programme werden nach dem Sendersuchlauf unter Umständen angezeigt, können aber nicht empfangen werden.

## freenet TV 5 and 5 and 5 and 5 and 5 and 5 and 5 and 5 and 5 and 5 and 5 and 5 and 5 and 5 and 5 and 5 and 5 and 5 and 5 and 5 and 5 and 5 and 5 and 5 and 5 and 5 and 5 and 5 and 5 and 5 and 5 and 5 and 5 and 5 and 5 and 5

### Ihr freenet TV Kundenkonto

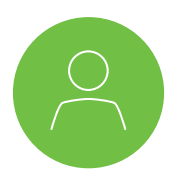

Die Einrichtung eines freenet TV Kundenkontos unter www.freenet.tv/meinkonto bringt Ihnen viele Vorteile. Mit Ihrem Kundenkonto können Sie zum Beispiel:

- eine Guthabenkarte einlösen oder freenet TV via Bankeinzug aktivieren.
- die aktuelle Laufzeit pro Gerät einsehen.
- Geräte hinzufügen / aktivieren / löschen.
- Ihre Rechnungen ansehen.
- **P** praktische Bedienungshilfen rund um den Empfang von freenet TV ansehen.
- mit dem Empfangsassistenten die optimale Antennenposition finden.

### freenet TV Menü

Zu diesem Menü gelangen Sie, indem Sie die MENU-Taste Ihrer Fernbedienung drücken und anschließend das freenet TV Menü auswählen.

Dort sehen Sie unter anderem:

- Ihre 11-stellige freenet TV ID
- Die Gültigkeitsdauer Ihrer Guthabenkarte
- Ihre aktuelle Softwareversion
- Die Seriennummer Ihres Receivers

### Impressum

MEDIA BROADCAST GmbH | Erna-Scheffler-Straße 1 | 51103 Köln | E-Mail: info@freenet.tv

Handelsregister: Amtsgericht Köln, HRB 81139, Sitz der Gesellschaft: Köln, USt.-ID: DE 253 828 051 Vorsitzender des Aufsichtsrats: Christoph Vilanek

Vertretungsberechtigung: Wolfgang Breuer (Vorsitzender der Geschäftsführung), Wolfgang Kniese

### Hauptmenü Installation Kanal Multimedia Apps Einstellungen verschieben OK Eingabe WENU Zurück  $\sqrt{\text{ext}}$  Ende

### Kontaktaufnahme

### freenet TV

Vielleicht finden Sie die Antwort in unserem Hilfecenter: www.freenet.tv/hilfe

Nichts gefunden? Schreiben Sie unserem Kundenservice: www.freenet.tv/kontakt

Oder rufen Sie uns zum Ortstarif an:

Tel.: 0221 4670 8700 (Mo-Sa 08:00-22:00 Uhr)

### Gerätehersteller TELESTAR DIGITAL GmbH

Bei Fragen zum Gerät kontaktieren Sie das TELESTAR Service Center: www.telestar.de/de\_DE/Kontakt/352-6/ Tel.: 02676 9520101

#### Deutsche Technikberatung

Sie benötigen professionelle Unterstützung bei der Installation Ihres Telestar digiHD TT 7?

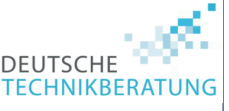

Dann nutzen Sie die Deutsche Technikberatung!

Vereinbaren Sie einen Wunschtermin bei Ihnen vor Ort für einen Preis von 49 € für die erste Stunde.\*

#### Tel.: 0800-0 33 83 23

(gebührenfrei)

Weitere gerätespezifische Lösungen finden Sie außerdem in der Bedienungsanleitung Ihres Receivers: https://images.telestar.de/assets/medias/docus/96/ bda\_digiHD\_TT7\_IR\_001.pdf